## **学生购买优惠火车票在线核验资质及购票流程**

## ◆ 学牛票什么情况需要讲行核验?

每学年乘车前,符合购买学生优惠票条件的学生,均需 在线完成完成学生优惠资质核验,否则无法购买学生票。

(注意:学生优惠票需**每学年**乘车前核验一次,**每年 10 月 1 日至次年 9 月 30 日为一个学年**)

◆ 如何进行学生票在线核验?

①下载铁路 12306 app,注册登录后,右下角"我的"页 面中会展示"学生资质核验"专区。

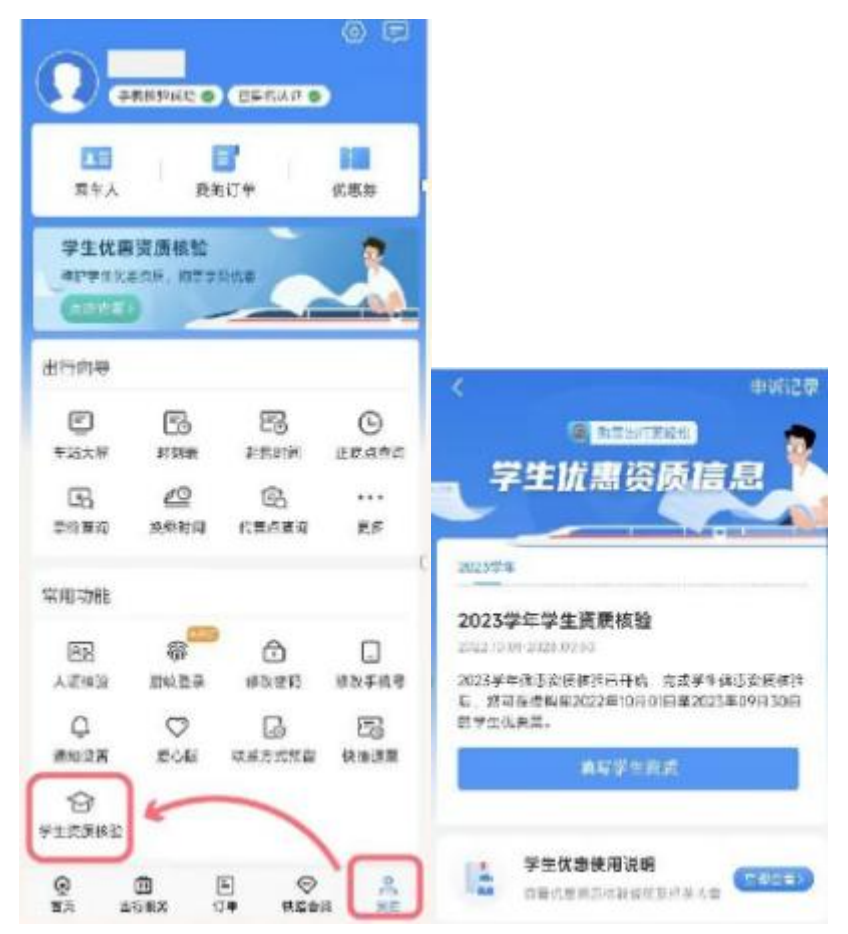

②进入核验专区,如果当前用户是"已注册会员"或"已在 本机完成了人脸认证"可直接核验学生资质信息。 注意:如当前日期是 9 月 1 日至 10 月 1 日之间, 则显示 2 个学年内学生资质信息。

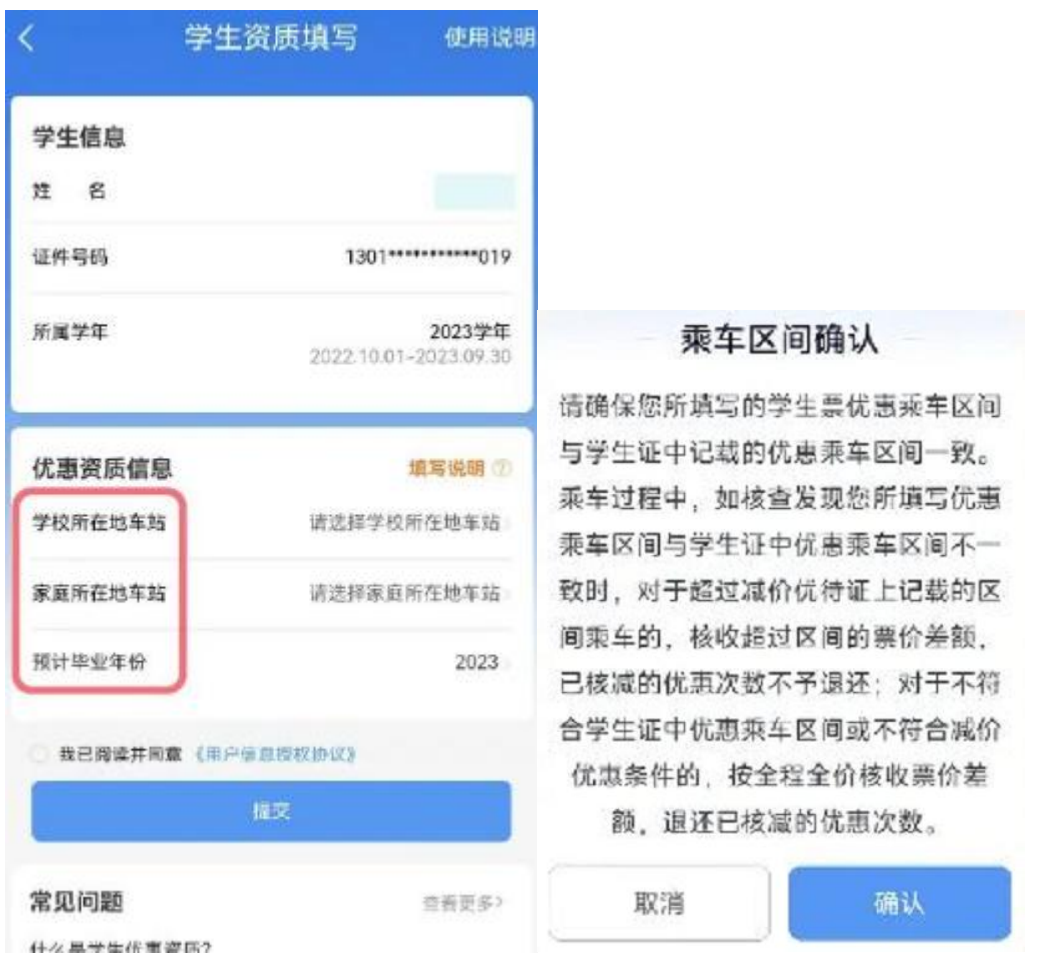

③用户根据学生证信息如实填写学校所在地车站、家庭 所在地车站、预计毕业年份等信息。(请务必按照学生 证区间填写,否则乘车时核验将不通过仍需补差价)

④后台与学信网自动进行数据比对,比对成功自动返回

"审核通过",比对失败返回"审核失败",若审核失败请 比对填写信息是否和学信网学籍注册信息完全一致, 是 否已完成本学期电子学籍注册。(审核时间 3 个工作日 内,请随时留意 app 消息)

⑤审核通过后即可购买学生票,携带学生证、身份证乘 车即可。

◆ 如何查看优惠票使用次数及次数异常申诉?

点击学生优惠专区的"乘车记录"可查看具体优惠使用信 息,如有异议可点击右上角"去申诉"进行行程拖拽合并 调整。(需在行程完成后申诉, 申诉审核时间 3 个工作 日)

完成学生优惠资质核验的用户方可使用学生票。寒暑假 等为购票高峰期,为保障正常出行,建议学生提前完成 资质审核再购票,否则将会在扣票时进行卡控。